The Blocked Number List lets you enter specific numbers that your service will block from calling your number. Callers will hear a message telling them that your number doesn't accept calls from the number they are calling from.

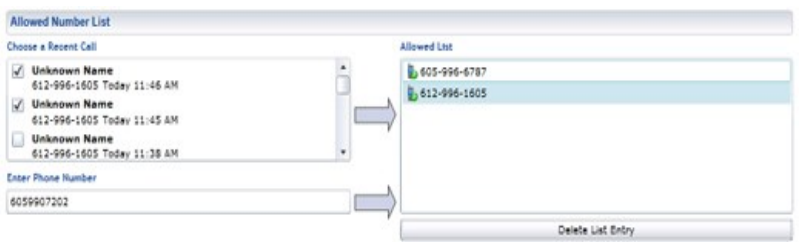

## **HOMETEL CALL SCREENING USER GUIDE**

Numbers can be added to your *Blocked List* by putting their 10 digit number in the **Enter Phone Number field, clicking on the arrow will add the number to your** blocked list.

Remove a number from your **Blocked List** by highlighting a number and clicking on *Delete List Entry*. Click on Save to put any changes into effect.

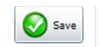

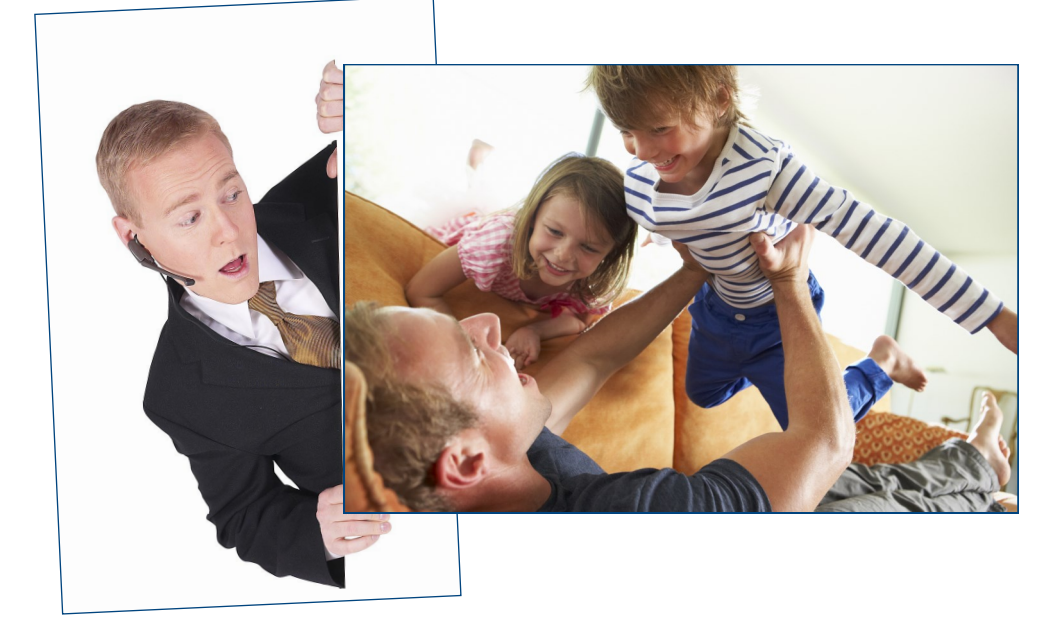

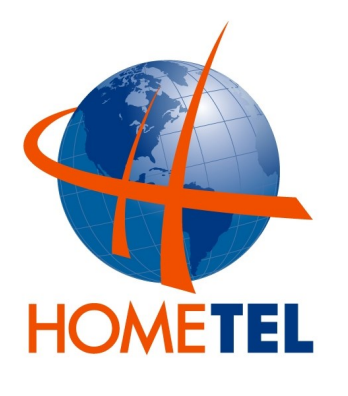

618-644-2111 www.hometel.com

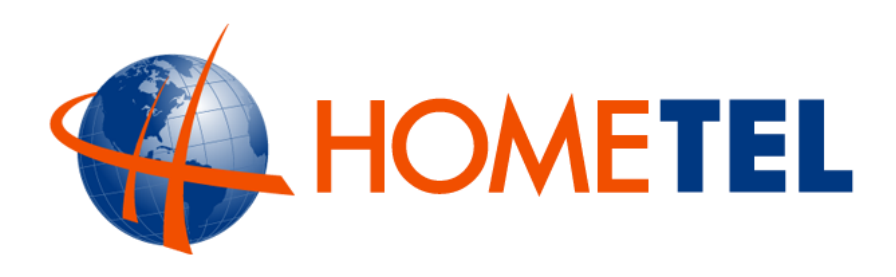

## **ADMINISTRATION OF YOUR CALL SCREENING SERVICE USING THE WEB PORTAL**

This guide will provide you with the instructions for setup and management of HomeTel's Call Screening service. This service selectively intercepts telemarketers, unknown numbers and callers who have their number blocked from displaying on Caller ID.

Web Portal Address: portal.hometel.com Username: 618644 Password: 0000 (please change during setup)

After logging into the Web Portal, click on the My Settings Tab to access your services. The My Calls and My Contacts tabs may not be included in your version of the Web Portal.

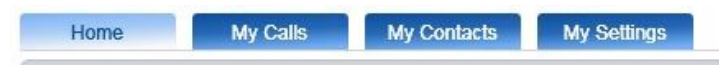

Privacy Control can be administered by clicking on the *Call Management Tab* and then clicking on the *blue arrow* in the *Terminating Call Management Tab*.

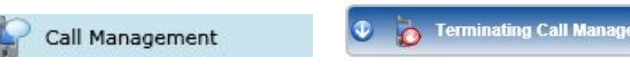

In the *General Tab*, you can click on the *Enable Service* check box to turn on or off the service.

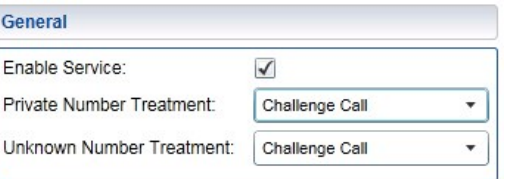

Private Number Treatment refers to incoming callers that are blocking their number from displaying on a Caller ID service. When your service is enabled, any Private Number will be *Challenged*, meaning the caller will be allowed to press 1 to reveal their number on Caller ID and the number will go through to your phone. Unknown Number Treatment refers to incoming numbers that cannot be identified by your service provider, which would normally be calls considered to originate from telemarketers. When your service is enabled, any Unknown Number will be Challenged and the caller will be notified that you do not accept calls from telemarketers, but are allowing callers who aren't telemarketers to press 1 to go through to your phone.

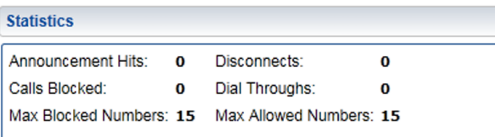

The *Statistics Tab* tracks incoming calls while the service is enabled. There are no features that you can control with this tab. Max Blocked Numbers and Max Allowed Numbers are the total numbers that you can have in your Blocked and Allowed lists. The maximum size of these lists are preset by your service provider. If you are reaching the maximum list size, please contact HomeTel.

The *Allowed Number List* lets you enter specific numbers that you would like to be allowed to dial through the service without interception.

**Be sure to consider Robo calls that you do want to allow (school, code red alerts, etc.) and add their number to your Allowed Number List.**

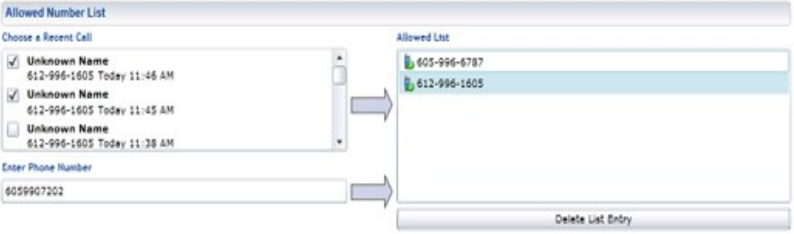

Numbers that you want in your *Allowed List* can be added by putting their 10 digit number in the *Enter Phone Number* field, clicking on the arrow will then add the number to your allowed list. These numbers once entered and saved will not be intercepted by the service.

You can remove a number from your *Allowed List* by highlighting a number and clicking on Delete List Entry. Click on *Save* to put any changes into effect.

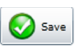